# Step-by-step voting procedure

## **Proposed merger**

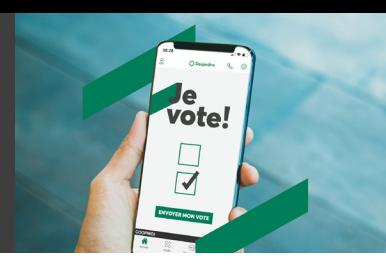

1 **Go to your caisse's website, find the "General meetings and financial results" section and click "Vote".**

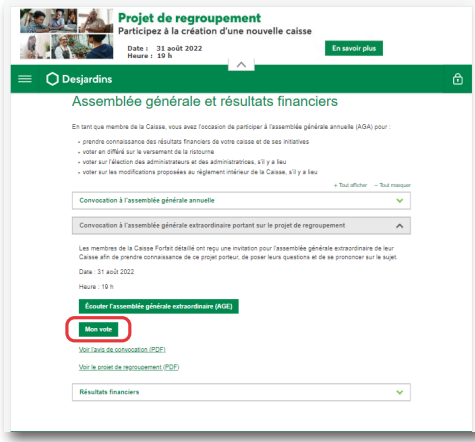

#### **OR**

**Using a computer, go to desjardins.com and log in to AccèsD (personal or business) by clicking "Log in".**

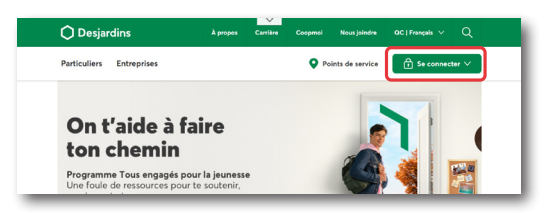

#### **OR**

**Using a mobile device, go to desjardins.com or on the Desjardins Mobile Services app and log in to AccèsD (personal or business by clicking "Log in".**

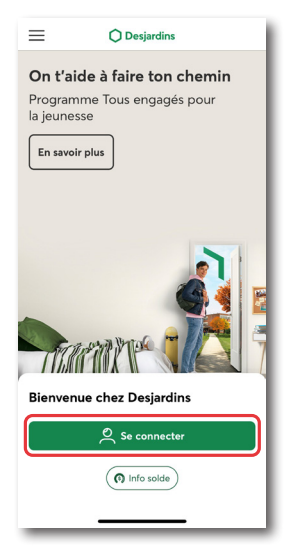

2 **You'll be brought to the AccèsD login page. Enter your usual username and password.**

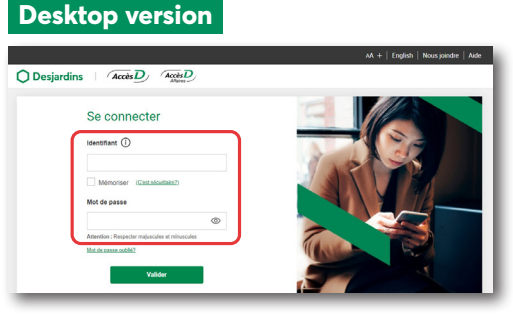

#### **Mobile version**

 $^{\circ}$ 

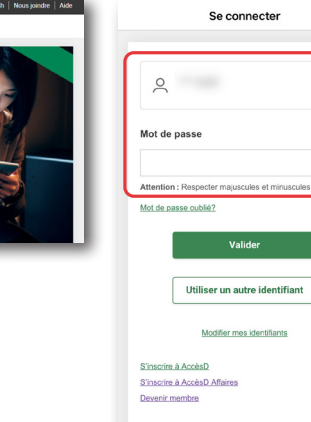

Sécurité du site Soutien technique Signaler une fraude

Sécurité garantie

3 **Once you're logged in, click "Vote"\*.**

#### **Desktop version**

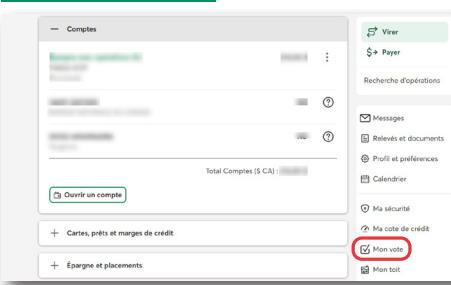

#### **Mobile version**

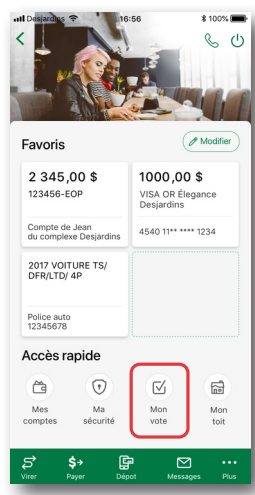

The "Vote" button may not be visible if:

• You're not a Desjardins member

• You're not a "primary administrator" on an AccèsD Affaires business account.

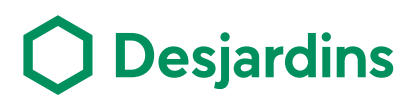

# Step-by-step voting procedure **Proposed merger**

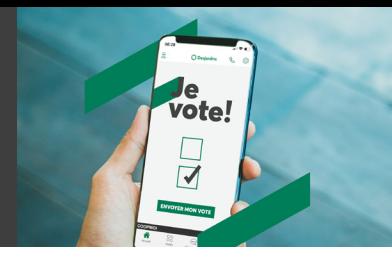

4 **You will be redirected to the voting tool and presented with 3 possible scenarios:**

#### **Scenario 1**

The voting period is ongoing and you haven't voted yet. You must choose one of the three choices (I'm **for** | I'm **against**, I'm **abstaining** from voting).

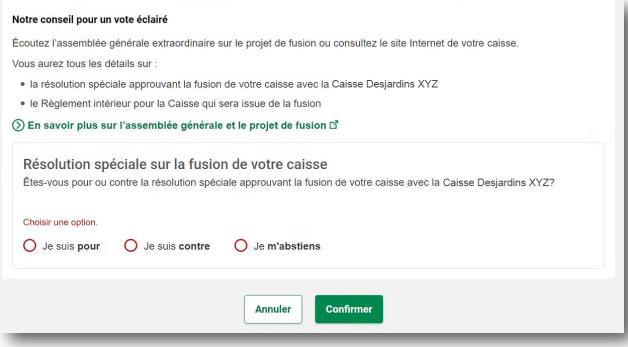

#### **Scenario 2**

The voting period is ongoing and you have already voted.

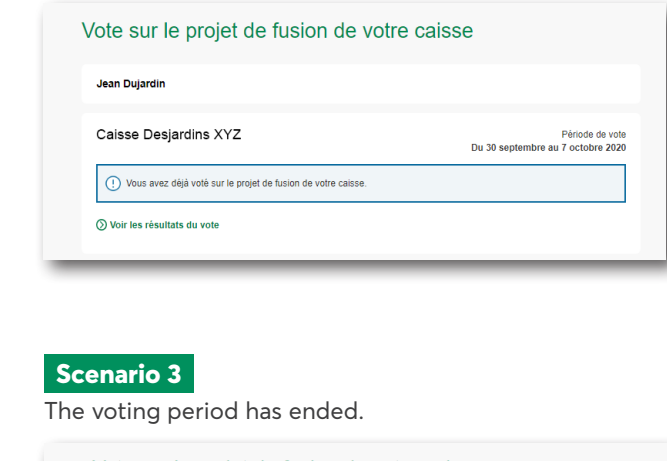

#### Click **Confirm** at the bottom of the screen :

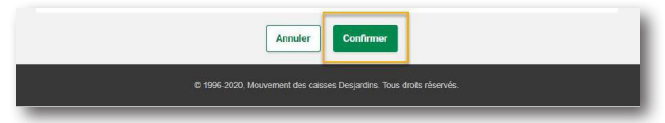

### Vote sur le projet de fusion de votre caisse Votre vote est confidentiel. **Jean Dujardin** Caisse Desjardins XYZ Période de vote<br>Du 30 septembre au 7 octobre 2020 (!) La période de vote est terminée. ⊙ Voir les résultats du vote

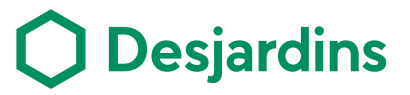